# Catalina Commodore Computer Club, Inc.

Volume 7, No. 1

# TUCSON, ARIZONA

January 1989

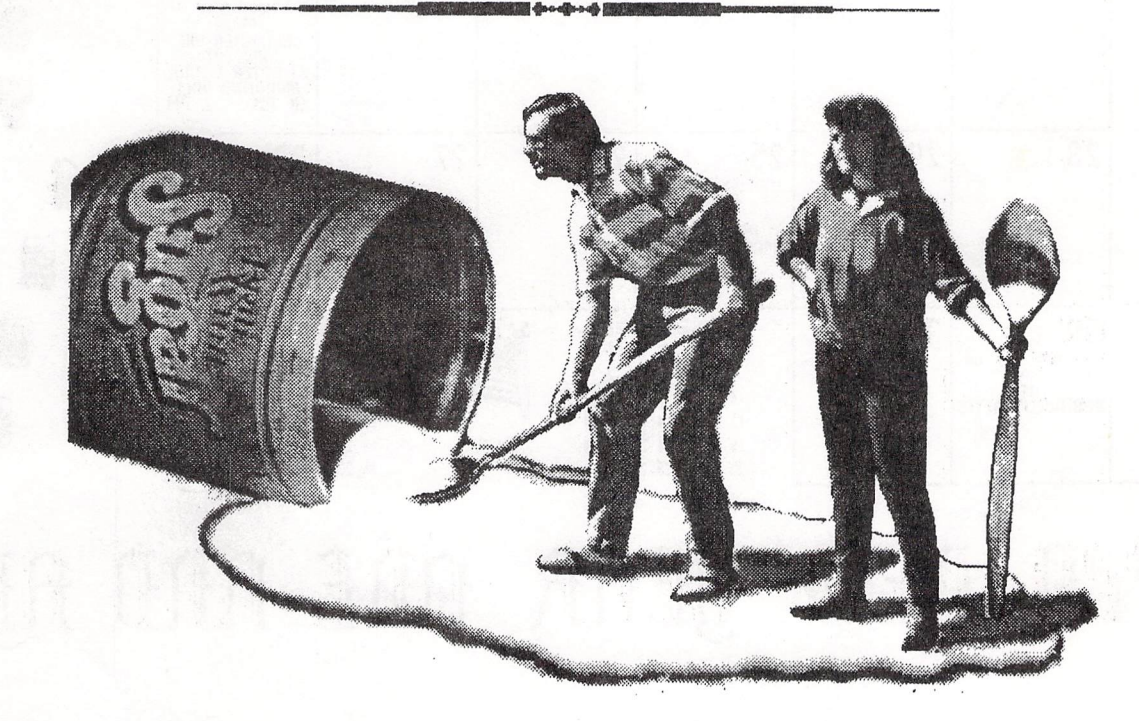

We wish you a Holiday Season Sweetened with Happiness

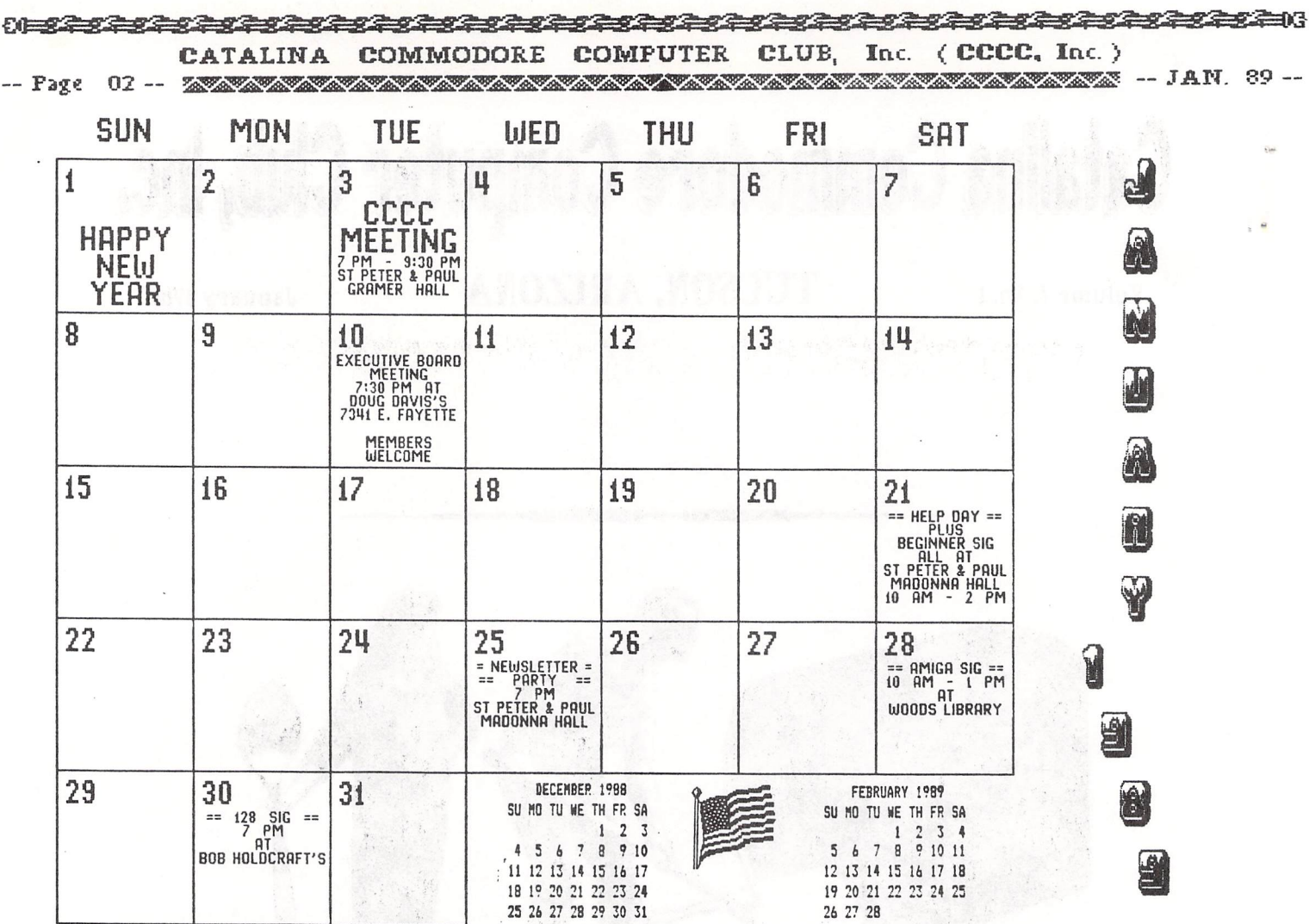

#### EAR ONE AND ALL AEW HAI  $\mathcal{I}$

#### IN THIS ISSUE:

# CLUB NEWS AMIGA NEWS

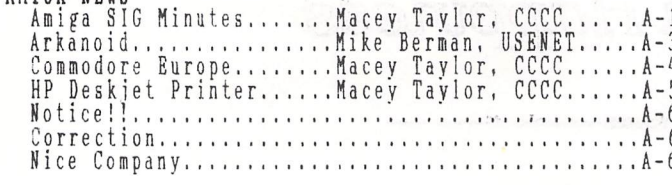

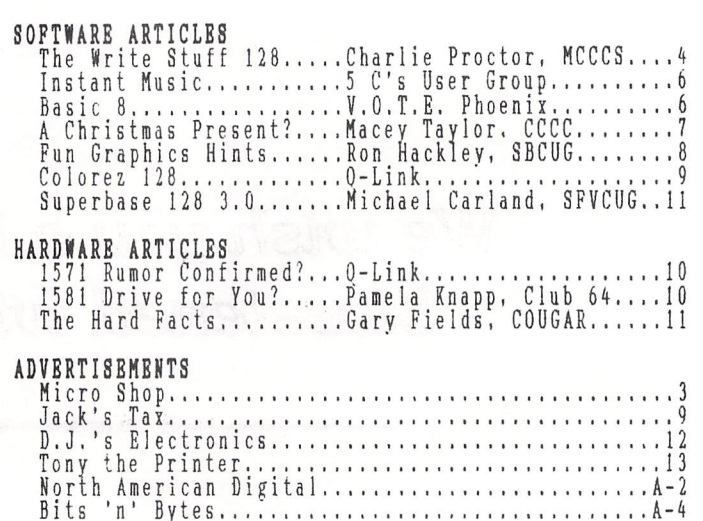

OUR COVER PICTURE DIGITIZED BY MARK BURGINGER, CCCC

#### CATALINA COMMODORE COMPUTER CLUB, Inc. (CCCC, Inc.) -- JAN 89-- <del>2020 - 2020 - 2020 - 2020 - 2020 - 2020 - 2020 - 2020 - 2020 - 2020 - 2020 - 2020 - 2020 - 2020 - 2020 - 2020 - 2020 - 2020 - 2020 - 2020 - 2020 - 2020 - 2020 - 2020 - 2020 - 2020 - 2020 - 2020 - 2020 - 2020 -</del>

#### PREZ SEZ

#### by Ronald Gray, CCCC

By the time you read this, you will<br>
i have already had your Christmas. My wish<br>
is that it has been a joyful and peaceful<br>
one. As for yourself, as I write this<br>
article, Christmas is yet to come. Have<br>
you ever thought a s surprise, reduced only to<br>s. But you can reach into the<br>oo. How? By letting the board intended surprise, reduced only to usefulness. But you can reach into the future, too. How? By letting the board members know what you want your club to you would like to see pursued. At every General Meeting and every Sat usefulness.

#### IT'S YOUR BID!

Our December auction was successful enough. but we still have a few pieces of<br>club equipment not being used that we<br>would like to turn into cash assets.<br>Sealed bids are being taken for the following:

Two IEEE Interfaces: C-64 Link<br>
Handic Superbox<br>
One VIC-20 Expansion Board (3 slots)

If you'd like to bid on any of these,<br>please call either Doug Davis (790-4162)<br>or Tom D'Angelo (296-5076).

#### NEW RENTAL LIBRARIAN

Welcome to our new Rental Librarian,<br>Jerry Tulino. Jerry is a long-time member<br>of CCCC, dating back to the George Pope<br>days. Jerry and his two sons will be in<br>charge of the Commercial Software Rental Library, so you might want to keep him<br>posted on the kinds of software you<br>members are interested in renting. vou Jerry's phone number is 885-7543.<br>Glad to see you back, Jerry,<br>thanks for volunteering! and

#### \*\*\* RENTAL LIBRARY SPECIAL \*\*\*

The Commercial Software Rental<br>Library is running a "2-for-1" Special for<br>the month of January. Rent one program<br>and get a second one of the same value<br>FREE! Over 50 programs to choose from!<br>If you're not already a member,

#### **JANUARY AGENDA**

Our January General Meeting will be a<br>good old fashioned free-for-all, show-and-<br>tell, question-and-answer session. Bring<br>in your Christmas software and show off to<br>all your friends. Computers will be<br>available to display

#### WELCOME BACK. MACEY

After a busy summer and fall, Macey<br>Taylor is back again as editor of our<br>Amiga Section. Her recent travels on the<br>computer circuit should bear some<br>interesting food for thought. Even if you don't own an Amiga, you can keep up with<br>the technology by reading the CCCC Amiga News.

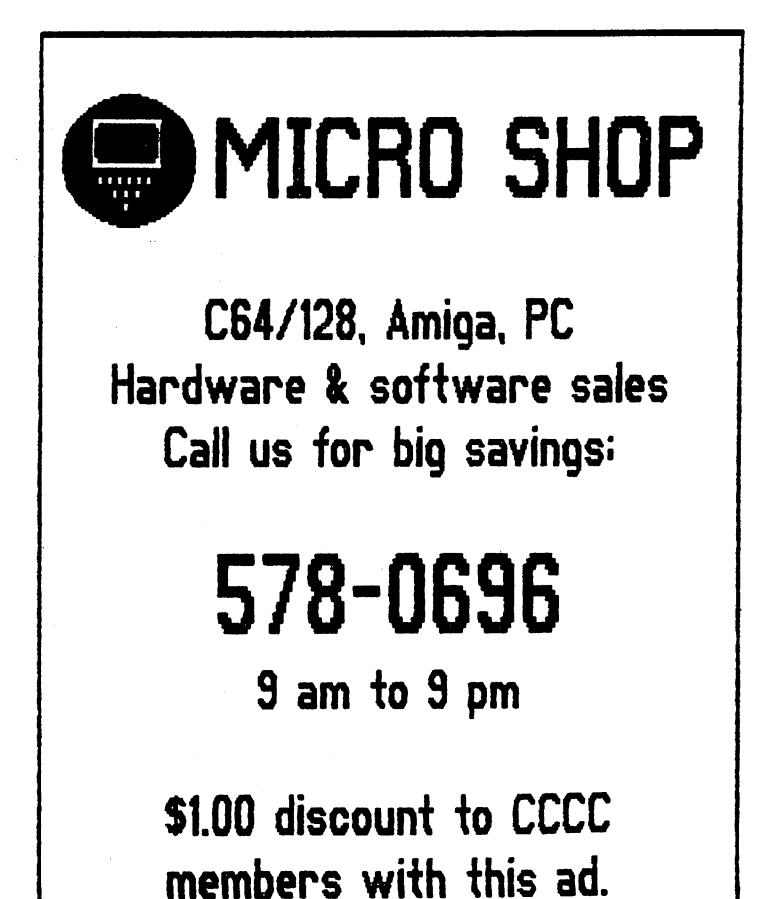

-- Pare: 04 -- ~""''''''''''''''''''''''''''''''''''''''''''''''''''''''''''''''''''''''''''''''''''''''''''''''''''''''''''''''''''''''''''''''''''''''''''''''''.I''''''''''.I' ...... .,..,~ ...................................................... ~ -- JAN. 89--

*THE WRITE STUFF 128: TRULY THE "RIGHT" STUFF* 

# by *Charlie Proctor, Hontgomery County CCS*

For those of you who, like me, have<br>eagerly been awaiting this program, it is eagerly been awaiting this program, it is<br>here at last. It has seemed to us waiters that Mr. Lee has taken his time in producing the program but it has been well producing the program but it has been well is no other word processing program on the Is no ocher word processing program on the<br>market which does as much as this one or<br>which does it quite as well. There are so many features, beyond those of the 64 version, that I will only be able to hit the high spots in this evaluation.

 $\setminus$ 

OVERVIEW<br>TWS128 has all of the features TWS128 has all of the features of TWS64 but many of these have been greatly<br>enhanced. There are also about 30 additional features which'go to make this, in my opinion, the premier w-p program for the 128. Let's take a few of the enhancements first. TWS64 was distinguished by two major features: flexibility of use and extensive internal documentation (reference screens, help<br>screens, tutorials). Not only can TWS128<br>be used as entirely menu driven, it has an<br>extended menu which allows for access to eight additional sets of commands. As to internal documentation, the 80-column version has two greatly expanded reference screens which encompass just about. the entire command and embedded character<br>list. The 40-column version (yes, there are two versions included on the doublesided disk) has no less than 15 reference stucd disk) has no ress end its feature almost<br>screens, making this feature almost a<br>manual by itself. There are also 68 (!)<br>help screens and 22 tutorials. (80-column) or 18 tutorials (40-column). Because almost anyone engaging in word' processing is certainly going to opt for the' 80 is certainly going to opt for the 80-<br>column version, I am going to make it the basis of this evaluation. The 40-column version lacks a few features due to the obvious limitation in the screen. Otherwise, they are identical.

## TEXT EDITING AND MINOR EDITING

EDITING AND HINGR EDITING<br>The main improvement here is obviously in having 80 columns. This,<br>however, provides another great feature. Text entry is in exactly the number of columns you set when you establish the columns you set when you establish the<br>margin settings in the print file. [Ed. note: This is not true when you are using<br>note: This is not true when you are using<br>the column. margin setting for double end column margin secting for double<br>columns. It is possible, however, to get<br>a quick preview of a single column width<br>by holding down the ALT key.] This means that you can now see exactly how a single<br>line will print when it is entered. If<br>you want to even out the lines with hyphenation you can do so without going to the print preview. No more truly ragged<br>the print preview. No more truly ragged<br>"ragged right." Minor editing with the

INST/DEL keys is unchanged.<br>INST/DEL keys is unchanged.<br>There is a text entry feature which goes somewhat beyond simple typing. This is the provision for text' macros (i.e., words or phrases which can be entered by

pressing a single key or a key<br>combination, thu<u>s shortening</u> the work of text entry). TWS128 has about 100 of these predefined but the program allows the user to redefine these or to set up , additional ones of his/her own... The additional ones of mis/ner own.<br>predefined list can be accessed through<br>the help screens. The feature works only<br>when it is toggled on. When toggled off when it is toggitat on. Their toggita officially. undoubtedly of great value to those who produce a lot of repetitive material.

Another text entry enhancement is provision for entry in up to 250 columns<br>utilizing horizontal scrolling. This will allow getting much more on a page with condensed type.

## MAJOR EDITING

All of the features with which you are familiar are included. However, in addition to a single menu option of "EDIT" which the 64 version had, there is an additional one of "FIND" which allows search and search/replace activities to be carried out by menu as well as from the keyboard.. The block deletion and block move functions using a 16k buffer for storage are unchanged from· TWS64. The most lmportant addition is in the capacity to separate the 63k of text area in up to 10 sections. Each section can hold a separate file (up to its memory limit, of course), allowing you to have, for example, two versions of a letter in memory and to toggle back and forth between them for comparison. I believe that the the capacity for ten RAM divisions is overkill, however. I have used up to four, thus allowing about a four-page document to reside in each one. That's about as far as RAM division is

practical, in my opinion.<br>There is also a split screen feature which allows for a file to appear on two which diffuse for a fire to appear on the simultaneously and for each to be independently scrolled. However, I cannot masperiantly service. However, realing<br>get this one to work as intended, as any<br>editing which is done to text in one section of the screen shows up in the other section. Properly, it should work on each section as independent files so that an original version of a document and the revised version can be compared and then be saved (or re-saved) as different files. I have written Mr. Lee for more information about this feature, the only one, by the way, which seems not to function as represented in the manual. [Ed. note: This function works, but you must first use the "DEFINE TEXT AREA" function to divide text memory into two sections. Then the original file can be sections: Then the original fire can be<br>loaded into the first text area and displayed on the upper screen, and a working copy may be loaded into the second working copy may be rodded free ene become<br>text area and displayed on the lower<br>screen.]

FORMATTING AND PRINTING<br>... Here's where a w-p program must shine Here's where a w-p program must shihe<br>if it's to be considered top-of-the-line,<br>and this one does. For ease and and this one does. For ease and<br>simplicity of use it has an easily<br>alterable print file, accessed through the CATALINA COMMODORE COMPUTER CLUB. Inc. (CCCC, Inc.) 

"PRINT" option on the main menu. This the minimum essentials with covers **a** tremendous options Tremendous variety or other options<br>provided through embedded characters. As<br>with TWS64 these latter are provided in<br>two ranges: CONTROL/1 for single character<br>features; CONTROL/2 for double character<br>features. There is vi printer output control which cannot<br>accessed through the commands -- 63<br>all, not including the user-def be ำ่ก user-defined printer macros.

Probably the most significant or the<br>new printer output options is the<br>outliner. This allows one to set up to<br>seven levels of outlining; the correct<br>numerals and/or letters, together with<br>user-defined indentations will be Probably the most significant of<br>printer output options is the outdented paragraphs. It also has the capacity for printing out only parts of an<br>outline, such as just the major points for<br>quick, reference, ignoring the more outline, such as just the major points for<br>quick reference, ignoring the more<br>detailed sub-points. While not unique to<br>TWS128, one feature of the TWS programs I<br>particularly like is the capacity for<br>printing alternate page

notebook without having the binder inter-<br>perforate the text on either side. Another area where a w-p program must<br>be good is in essential pre-print preview.<br>The TWS128 has one advantage over TWS64 here.<br>In TWS64] The last feature.

#### FILE HANDLING AND DISK ACCESS

FILE HANDLING AND DISK ACCESS<br>
There are three major additions in<br>
this category in TWS128. First, the<br>
program allows you to call up the<br>
directory (not just the TWS files) from<br>
the menu and to load from that menu with<br>

viewing from the director<br>affecting the file memory. directory without<br>memory. This means affecting the file memory. This means<br>that, should you be writing an important<br>letter which refers back to a previous<br>one, you can call up that previous letter<br>from disk, review it, and then return to<br>your current effort.

comprehensiveness for and relative simplicity.

#### **DOCUMENTATION**

what can I say that I haven't already<br>said in this area? No other program is so<br>complete, in internal documentation in complete in internal occumentation in<br>depth with reference screens, help screens<br>and tutorials. Where TWS(64 or 128) comes<br>up a bit short is in the accompanying<br>manual. While adequate, many of its<br>explanations, although cl scrolling feature until it dawned on me scrotting readule until 10 dawned on me<br>that there was provision for more than 80-<br>column text entry and that the page width<br>option in the print file must be altered<br>appropriately before the feature could be<br>patt to use. T cover the point in sufficient detail to<br>make it clear. However, by comparison<br>with the manuals of many other programs I<br>have evaluated, this one is a model of clarity and comprehensiveness.

## **SUMMARY**

I have already indicated my<br>positive assessment of this program.<br>intend to buy it and to make it<br>principal word processor (out of very  $m<sub>V</sub>$ ntend to bord increases (out of the principal word processor (out of the Histeen or so I already possess). While I have attempted to cover the principal features which make this program over all of them. The manual lists a the more than a fraction of the fourth of the solution, it's nice to know that there's virtually nothing that you may contemplate that cannot be done with this program. So whether you're a beginner, an old pro, or somewhere in

Income Tax Program on Feb. 7<br>With Steve Witkowski

QNS\$.m.m.m.m.m.msm.m ••• m.m •• smsmsm.ms=s=s=sms.s= ••••• = •• ·~ CATALINA COMMODOR.E COMPUTER. CLUB. Inc. (CCCC. Inc.) -- Pasc 06 -- *.............................................,. ................* .1' .....................................,...,...,.,. ............. -- JAN'. 89-- . . .. .

් '' සාන් INSTANT HUSIC 5C's User Group

Instant Music for the Commodore Amiga was probably the most musical fun you could have without knowing diddly about music. Although programmer Bob Campbell<br>designed the program to exploit the remarkable computing and musical power of the Amiga, Campbell and Electronic Arts<br>have truly "made the effort" in bringing<br>this program triumphantly to the Commodore  $64/128.$ 

The basic premise of the program is simplicity itself. The screen displays colored blocks that represent musical notes. The computer plays two of three musical lines while you move a joystick or<br>mouse to "jam" along on the third voice. A degree of artificial intelligence built into the program keeps you from pummeling your ears with outrageous clinkers. You yout ears with outrageous 'crinkers. Tou<br>won't sound like THE BOSS first time out;<br>but you won't limp along like Lawrence Welk on drugs, either.

on drugs, erther.<br>If you aren't one to "get down" with a joystick improvisation, you can draw notes into the graphics screen or just have the program play by itself. Several refinements include changing the sound<br>quality of each part, altering tempo,<br>voicing, rhythmic patterns, etc., etc., etc. Once you've created your own music, you can save it to disk for later replay. There is a lot to do and to play with ln There is a lot to do and to play with in<br>Instant Music.

However, the C64/128 SID (Sound Interface Device) chip, capable as it is, can't compare to the sophisticated digitized sound of the Aniga. So how could a C64/128 conversion of this program compete? Good question. And Campbell<br>provides some great answers. This puppy<br>has features that aren't even in the Amiga<br>version!

on:<br>First of all, you can change the timbre of the nine available voices with a<br>synthesizer mode. Select and alter waveform, envelope and pulse'(rate, depth and ratio). Although you can't save these sounds separately, they are saved as part<br>of your song file (up to 32 measures

long).<br>
If the aural zip of SID isn't enough,<br>
Instant Music on the 64/128 supports three voices of MIDI-out via the Passport or Dr. T MIDI interface (other interfaces may<br>also work). Although you can assign sound also work). Arthough you can assign sound<br>patches for each, voice, the system is already configured for the inexpensive and<br>very popular Casio CZ-101 synthesizer. If you're equipped with additional music hardware, Instant Music also supports a MIDI clock sync for the addition of a drum machine. Where MIDI really shines is on Side Two of the disk which contains<br>composer Kyle Grainger's data disk, "It's Only Rock 'n' Roll, included free as a part of the C64/128 version (Amiga owners had to pay extra!). Grainger has used the internal voices of the Caslo 'CZ-101 imaginatively and produced music files that are as much fun to hear as they 'are to play along with. However, Grainger's rhythmic vitality is somewhat limited and lumpy in the context of writing for Instant Music.

What could be better? This C64/128 .<br>conversion contains most of the features of Amiga Instant, Music and adds MIDI support and a built-in synthesizer. What a deal!

#### BASIC 8: Some New Info and Opinions

#### V.O.T.E., Phoenix, AZ

Many of you will remember the glowing<br>reports of BASIC 8 when it was first released. Then things seemed to cool down<br>a bit. Well, it seems there has been a lot of activity with this 'program (and programming tool) going on in the wee programming tool) going on in the wee<br>hours of the morning. Suddenly we have it being used for interlacing and now there's a new program for converting those great<br>Amiga pictures over.

Loren Lovhaug has written a program,<br>that will convert those, images, and reportedly others, to run through BASIC 8. All you need is a friend who will save the files in monochrome uncompressed format for you. You can then download them and run them. The program is called "Amiga<br>ACBM to Basic 8 File Conversion Utility"<br>and is in type-in format in this month's

TC128. Another type-in program in the same issue of TC128 will convert Doodle pictures to run in the 640x600 pixel mode

without the need for Basic 8.<br>
Where are all the typists?<br>
[Ed. note: TC128 is a C128-specific<br>
magazine edited by Loren Lovhaug. If you are interested ln subscribing to this excellent magazine, it is avallable for ~25 for 12 issues or \$2.50 for a single lssue from:

> Twin Cities 128 P.O. Box 4625 Saint Paul, MN 55104

The last issue I received was 24 pages.]

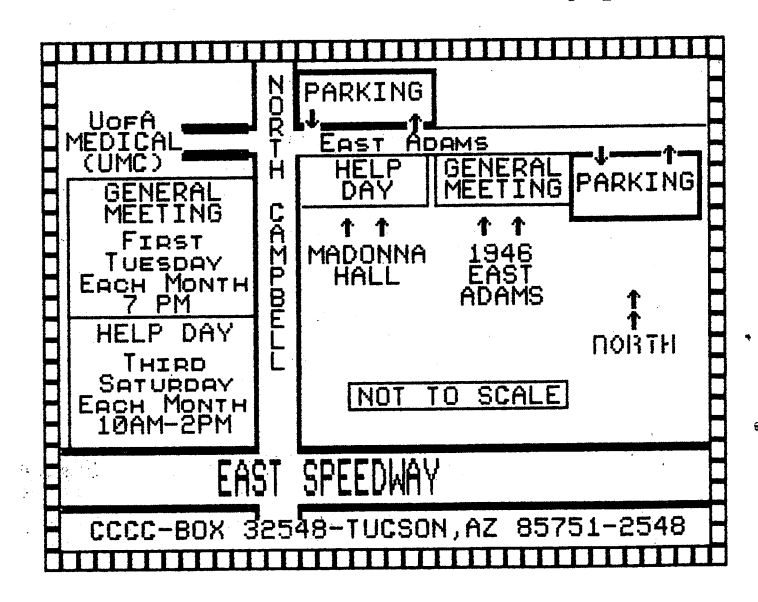

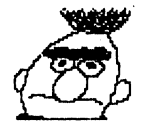

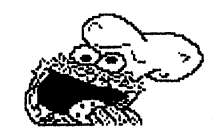

A CHRISTMAS PRESENT? A Review of Sesame Street Print Kit

#### By Macey Taylor, CCCC

When I spied this program at Target,<br>with the information that the Toshiba P321<br>was supported (as well as some other quality printers), I immediately suc-<br>cumbed. After all, it's been two years<br>since I bought this printer -- it's about<br>time somebody in C-64 graphics-land

time somebody in C-64 graphics-land<br>supported it.<br>The list price is \$14.95; Target's is<br>\$11.99. The two-disk package also<br>contains the same program and graphics<br>disk for the Atari. In the box also are a<br>24-page manual, wit

paper is not likely to survive much use by<br>me and the grandchildren.<br>The box says that "young children<br>will require assistance." Ho, ho ho...<br>Judging from the six hours it took me and<br>the number of inquiries I get about Th If you are not using a commodore princer.<br>However, once set up, operation is quite<br>simple -- and you have plenty of time to<br>read directions while it does things, even<br>with a Fast Load cartridge installed.<br>The program conta

with a Fast Load cartridge installed.<br>
You can make cards, signs, stationery, or<br>
henners. Cards can be wide, tall, or<br>
benners. Cards can be wide, tall, or<br>
tent"; signs can be vertical, horizontal,<br>
or half-page; banners

disks back and forth to create and print. If you use two drives, you must tell it where to look for which disk. (I don't know if it works with the MSD-2. I haven't hitched it up to see because I suspect that it doesn't sin

you will want a copy for each because it<br>takes so long to figure out the settings.<br>Old ribbons should work well -- even in "draft" mode, my printouts with a<br>recently-reinked ribbon are too dark. It<br>has "advanced user" features which I don't think I'm advanced enough to try out yet think I is advanced enough to try out yet<br>since they are totally undocumented except<br>for the on-screen prompts. These have to<br>do with how you use your RAM and such<br>things. Customer support is offered. I<br>shall follow the in the command summary for the NX-1000 and<br>see what kind of support is forthcoming. For such a low-priced program, I am amazed<br>that it is offered at all! It does<br>support all the most common printers, as well as other less common ones, even other<br>24-pin (NB-24, Epson LQ), laser and ink<br>jet printers, and wide carriage versions of several.

In summary, if Sesame Street graphics<br>are of interest to your family and if<br>you've got time to set up the printer and<br>to wait for the printouts, this program is<br>well worth the price.

Renewal Time??

Has Your Membership Expired? Check Your Newsletter Label To Find Your Expiration Date & Be Sure To Renew in Time!!

<u> 2000 - 1000 - 1000 - 1000 - 1000 - 10</u>

CATALINA COMMODORE COMPUTER CLUB, Inc. (CCCC, Inc.)<br>Page 08 -- <del>ANANA MANA AND AN</del> AND COMPUTER CLUB, Inc. (CCCC, Inc.)

*FUN GRAPHICS:* 

*HINTS FRON TIlE AUTHOR* 

b.Y \_Ron Hackley, *SBCUG from* The *CON-LINE* 

Hi AIl:)!

My computer<br>(re: program)<br>has been holding<br>me captive for the<br>last few(!!) months,

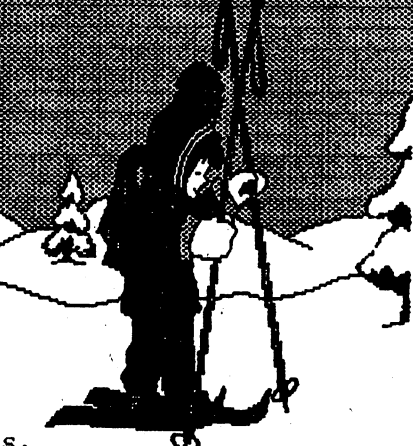

last few(!!) months,  $\bullet$ <br>hence my silence here.<br>Seems the computer is usually perking<br>before the coffee, and before I know it another day of undone things has passed.<br>Jerry's articles about Fun Graphics have finally shamed me into sitting down and writing something:). Be warned, you may<br>get subjected to this every month. This get subjected to this every month. This<br>is tough; so many things and so little is cough, so many chings and so fictic<br>space. The info in this article pertains<br>to both the shareware version, and v.410 to both the shareware version and v.410<br>unless otherwise noted.

PLAY AROUND WITH THE PROGRAM TO LEARN IT!<br>I say this often because I think it's the best way·to familiarize yourself with the program and what the keys do. Every time you load the program there will be some graphics and character sets already in the "buffers. " You can experiment with these or load your own. A *lot* can be done just using the graphics and character sets that the program loads. ,!p wi th. *YOU CAN'T HURT ANYTHING BY PLAYING AROUND WITH THE PROGRAM!* Go to the hi-res screens, clear them (if you wish), then refer to the keystroke commands on the back of the reference manual [v.410] and begin trying things. For v.342 a SEQ listing of only the Key<br>commands was uploaded with, but separate<br>from, v.342 (filename "fungrakeystrokes").<br>If this file is on your shareware disk, It this file is on your shareware disk,<br>load it into your word processor and print<br>it out.

GRAPHICS PLACEMENT MODE CGP Mode): A basic understandIng of Graphics Placement Mode will help you to get around better in the program's environment. When<br>you first go to the hi-res screens this you first go to the hi-res screens this<br>will be the mode you are in. The hi-res<br>screen that appears may be filled with garbage. FGM does not clear the screens when it loads. This is so 'you can "capture" screens that may be left behind caped e screens ende may be fere bening computer should burp and lock up). YOU have to clear each screen yourself; *hold*  the Shift key *and* the CTRL key *and* press<br>"E" ("C" in v.342).<br>"X" to go between them (CTRL X in Text)

Mode). The one you are viewing is the ACTIVE screen and is the only one you can<br>do anything to (i.e.: flip, invert, ab dhything to (i.e.: 111p), invert, graphics, etc.). You can't do anything to the other two screens unless they are swapped into view (unless one of the other screens is blank; then you can Copy the screen you are viewing to the blank screen

by pressing C).<br>GP Mode is the "base" mode; from this mode you can go to any of the other modes: Text, Grab, Pixel Edit, Transfer, Adjust<br>(v.410), etc. Pressing RETURN from any<br>other mode will always bring you back to this mode (press RETURN from GP Mode for the Menu).

the Menu).<br>GP Mode is the only mode in which a<br>series is visible. There are movable graphic is visible. There are five graphics buffers; select the one you<br>want to view by pressing 1-5. The graphic<br>that appears will be kinda like a sprite<br>(although it's not -- think of the graphic as a funny looking cursor when you are in this mode). You can move the graphic around, manipulate it (flip, invert, crop, etc.) and fasten it to the active screen.

FYI (You don't need to know this to use the program but an understanding may<br>help):<br>when you enter GP Mode, the section

of screen where the movable graphic will appear is saved to another area of memory, then the graphic is overlaid to the screen area. Wlienever you move the graphic (or exit GP MOde), the previously saved screen exic of houe), the previously saved screen<br>area is written back to the screen (making<br>it like it was before the graphic was there), the new area is saved, and the graphic is overlaid to the new area.

USING A RESET SWITCH TO CAPTURE HI-RES SCREENS:

hi-res screens created by other programs<br>and then load them into FGM to edit or to capture sections of the screens to use in PS or FGM. Most hi-res screens *saved* by other programs can be loaded directly into FGM (I.e.: Flexidraw, Screen Magic, Doodle). You can also load multi-color (i.e.: Koala) files but the color info won't be there and it may look awful in hi-res. What I'm going to briefly cover is how to capture "non-savable" screens using a program called HI-RES SCREEN<br>FINDER and a RESET SWITCH. This is especially useful for capturing GEOS screens to use as normal hI-res screens. The HI-RES SCREEN FINDER program was published in the December 1986 issue of the COM-LINE (page 12) and should be in<br>our club library (hello, Rick :)). For those of you with v.410 of FGM, an updated version of SCREEN FINDER is on the v.410

disk.<br>
I sometimes like to use GEOS to create a hi-res screen but I prefer to use the FGM environment for editing and printing. GEOS doesn't save its screens In the usual way and thus the screens aren't easy to load into non-GEOS programs. Also, GEOS can display some<br>interesting screens that it doesn't save Interesting screens that it doesn't save<br>(i.e.: open the Notepad and then capture<br>it on the entire GEOS backdrop). The easiest way to capture these screens is to easiest way to capture these screens is to<br>reset the computer, when the screen is reset the computer when the screen is<br>visible, then find the data and save it.

## CATALINA COMMODORE COMPUTER CLUB, Inc. (CCCC, Inc. )

This is also an effective (albeit slow) way to capture full screens of Newsroom's clip art.

RESET SWITCHES:<br>
If you don't have, do get one. They<br>
are cheap (I've seen them priced from<br>
\$3.00 to \$20.+ and they all do the same<br>
thing -- some are prettier, though). To<br>
"build" one yourself all you need is a<br>
normall our library).

#### RESETTING THE COMPUTER

RESETTING THE COMPUTER<br>
when you reset to what they are at<br>
pointers are reset to what they are at<br>
start-up, Most of the data is still in<br>
memory but the computer is no longer<br>
pointing (looking) at it. If a hi-res<br>
scree

program instead.

program instead.<br>There are many cartridges available<br>that are designed to capture hi-res<br>screens. Most will also speed up disk<br>operations and give you other added<br>functions. Some will even convert the<br>colors into gray tone new computer!

#### **PRINTERS**

PRINTERS<br>
If you are in the market for a<br>
printer be sure to check the *graphics*<br>
densities that it has before purchase.<br>
Many of the "direct connect" printers with<br>
built-in interfaces only support 60<br>
dots/inch in graph

#### COLOREZ 128 GRAPHICS CONVERSION PROGRAM

#### Downloaded from O-Link

Colorez 128 is first and foremost a<br>utility for the conversion of 40-column<br>Hi-Res graphics to 80-column format.<br>There is, however, much more here than<br>first meets the eye. Some of the features<br>of Colorez 128 are:

- Menu driven design, with icons, using<br>either joystick or mouse.<br>The ability to load either Doodle format
- or standard 40-column screen.
- 
- A utility for converting Flexidraw<br>screens to Doodle format.<br>The ability to produce Basic 8 compatible screens.
- 
- screens.<br>
Options to save 80-column screens in<br>
either normal or compressed format.<br>
An option for splitting an 80-column<br>
picture into two 40-column pictures.<br>
An option to load both 640x176 and<br>
640x192 Basic 8 (8x8) pic
- 
- 
- incorporate into programs for
- distribution.<br>Online help screens.
- 
- A nice tutorial on graphics theory.<br>A utility for creating both disk-based<br>and RAM-expander slide shows, with<br>the ability to mix both 40- and 80column screens.
- All files are free from copy protection.

I found Colorez 128 to be a very<br>useful series of programs and utilities<br>that was very well documented and easy to<br>use. The nicest feature of all is the<br>ability to take your 40-column picture and<br>transfer to 80-column form separate 40-column screens which you can<br>edit with a program such as Doodle for<br>finer detail. You can then recombine the<br>two halves as one 80-column screen.

I highly recommend Colorez 128 as an<br>excellent buy for the money, especially<br>for Basic 8 and Page Illustrator users.<br>Colorez 128 is available for only<br>\$12.00 plus s/h from:

**BRIWALL** P.O. Box 129/56 Mobile Street<br>Kutztown, PA 19530<br>(215) 683-5433

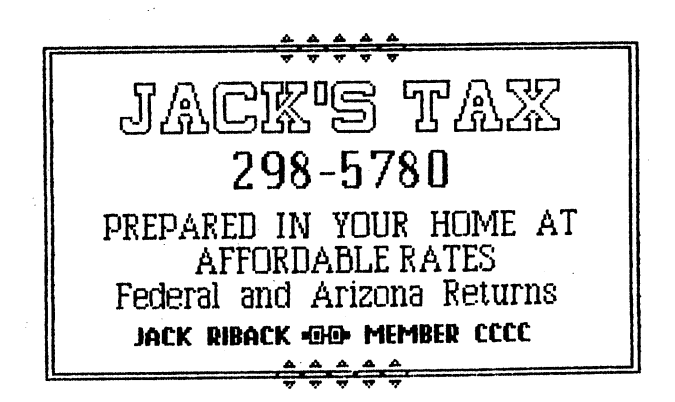

222222 #2#4 CATALINA COMMODORE COMPUTER CLUB. Inc. (CCCC. Inc.) -- Pat:E: 10 -- ... " ... .A ... .A""" ....A ... .A"""" ... .A" ... .A~.A""~ ...A"" ... .A ... .A" ......................... -- JAN. 89--

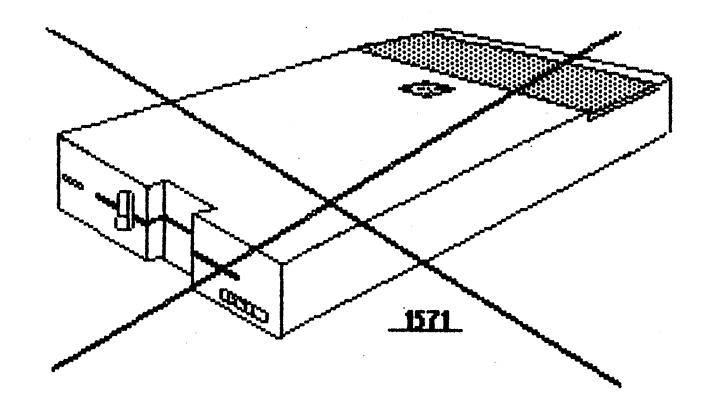

*1571 RUMOR CONFIRMED?* 

*downloaded from Q-Link* 

SUBJ: 1571 Drive Discontinued ... (R4) FROM: Group Host 12/06/88 S#: 407805

The 1571 disk drive has been discontinued.

I just got an E-mail from the<br>Commodore's Headquarters Section, Commodore's Headquarters Section,<br>confirming this, in reply to my request for an "official" status of the 1571.

I want to thank user group leader RIDGERUNR for sending me E-mail recently<br>to alert me to the discontinuation based on what he had heard from three credible sources within Commodore.

1571's are Some dealers stock, but still have es wrthin commodore.<br>It seems the last of the in the distribution pipeline. have already exhausted their some mail order houses may still<br>inventory.<br>...When asked what new C-128

should do for disk drives, one<br>within Commodore suggested use  $1541 - II$  or  $1581$ . buyers source of the

This seems to be a natural consequence of Commodore's decision to discontinue the original C-128 and replace<br>it with the C-128D (with built-in 1571<br>drive). As the original C-128 disappears, so would the marKet for the 1571's. Except that C~64 users also have uses for the 1571, such as Big Blue Reader for CBM-IBM/DOS file transfers. It's not clear whether enough 1571's were made to support<br>the residual demand in both markets.

What effect do YOU think this will have on your club members?

#### *IS THE* 1581 *DRIVE FOR YOU?*

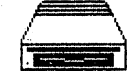

## *Condensed Pamela Knapp article from CLUB* 64 *via Cactus Communicator*

The computerist declares, "The 1581<br>is a godsend to C64 & C128 users. Had<br>Commodore marketed it earlier, no owners Commodore marketed it earlier, no owners<br>of 64's would have abandoned it for a C128<br>or Amiga." One owner asserts that the of Amiga. One owner asserts that the<br>1581 is nothing more than a re-hashed 1501 is hothing more than a re-hashed<br>Amiga drive. A third tells me that he's put a11 programs he owns on the 1581 and pacture programs he owns on the 1501 and<br>is using one of his two 1581's for his telephone answering service. What makes this 1581 such an appealing purchase? The 1581 is downward compatible.

Commodore is aware that upward grading is profitable as long as the product is downward compatible. The 1581 contains all 1541/1571 commands but with minor changes. For instance, formatting with changes. For instance, formatting with<br>the OPEN command now incorporates the word NEW in place of the N0.

The 1581 has keen ability to access all 3060 blocks while in the C64 mode. Neither the 1541 nor 1571 (in double-sided mode) has this capability. More programs fit on on disk. Third, the 1581 is faster The on on disk:  $\frac{1}{11}$  and the 1571  $\frac{1}{11}$  including the 1571

with the upgraded ROM chip.<br>If the choice is between a 512K RAM expander and a 1581 drive, the more practical or logical purchase is the 1581, providing that special graphics is not a consideration for the expander. Note that support programs for RAM expanders are support programs for non-expansers and  $\frac{10}{2}$  expander is \$150 for  $\frac{512}{2}$  blocks, of  $\sigma$  repainted.  $\Gamma$  is 3150 rote: the 1750 REU is actually 512K.! The 1581 drive offers 800K or 3060 blocks of storage with price<br>ranging from \$179 to a little over \$200;<br>price fluctuates.

Of course everything has both advantages and disadvantages. Many current programs for copy-cloning software don't support the 1581. But the 1581 is new and copy programs of support are popping up. Patech added a routine to the C128 CANNON, which allows users to copy individual files from the 1571 to the 1581. DISKWHIZ by Kevin Hisel is shareware, and allows copying entire contents of a 1571 disk to the 1581 or concents of difficults. Concentration of the solid vice versa. I have discovered that backup<br>copies of many 1541/1571 disks can be produced with Butterfield's UNI-COPY,<br>which is on the disk included with your<br>1581 purchase. GEOS 128 files can be copied to the 1581, and GEOS 128 can also be configured for the 1581. [Ed. note:  $GEOS$  2.0 can also be configured for the

1581.1 Perhaps my personal disappointment in the 1581 drive is that Commodore did not make available at the time of purchase the new CP/M SYSTEM via inclusion In the box containing the drive. Because the directory for this new drive is located in  $\frac{1}{2}$  sector  $\frac{2}{40}$  and perhaps because a few changes have been made, the SYSTEM will not allow for the formatting of or writing to a disk located in that drive. The additonal \$19.95 CP/M SYSTEM is essential for CP/M users. Word is that many CP/M users are either having to download the SYSTEM via a BBS or walt sometimes beyond<br>the six-week delivery. Perhaps Commodore is addressing this problem. In conclusion C64 and C128 users will

just marvel at this new drive. I have faith that support products will soon deluge the marketplace. However, not having a variety of tools at the time of purchase is the price the user must pay for being one of the first to own a particular product. My advice, thus, even to these individuals is to buy a 1581 and retain the 1541/1571 for those backup copies. The fact of the matter is: I LOVE the 1581. I know you will enjoy becoming the proud owner of a 1581, too.

{jo=::z;rgiSiRiSiRiSiRiSiRiSiRiSiRiSiRSiRiSiRiSiRiSiRiSiRiSiRiSiRiSiRiSiRiSiRiSiRiSiRiSiRiSiRSiRiSiRiSiRiSiRiSiRiS~

#### CATALINA COMMODORE COMPUTER CLUB. Inc. **(eCcc.** Inc.)

-- JAN. 89 -- ~""""''''''''''''''''''''''''''''''''''''''''''''''''''''''''''''''''''''.I'''''''''''''''''''''''''''''''''''''''''''''.I' .............. "" .................................... """" ............................................. .................. ~ -- Page 11--

.. *THE HARD FACTS:* 

Hard Disk Prices for the C-64 & C-128

by Clem Glothzhober

• reviewedb,Y Gary Fields, from COUGAR, Phoenix via The Disk Log

This article introduces hard disk drives to those who are thinking of adding one or who are curious about how they<br>work.

Do you need more power, size or speed for your C64 or C128? One powerful solutlon is a hard disk drive. The author's discussion is based on Xetec's Lt. Kernal 20MB. He finds it to be fast, flexible and dependable. The obvious difference between a hard

and a floppy disk, drive is the surface used to store the data. Most floppy drives read from and write to 5.25-inch diskettes made of thin polyurethane and mylar platters, coated with a magnetic material inside a protective envelope. An material inside a procedure enverope. An transported easily. Disadvantages are that each diskette will hold only a small part of a user's library, and the user must manually keep track of each disk. Hard drives can store huge amounts of data or programs and recall each almost instantly. A 20MB hard drive contains two 5.25-inch aluminum platters with both sides coated with iron oxide. Each side has a read/write head. Each side can hold five megabytes of data. The drive can spin them up to 12 times faster than a<br>spin them up to 12 times faster than a spin them up<br>floppy drive.

A 1541 drive rotates at 300 rpm, but a hard disk can spin at 3600 rpm. A file which might take 60 to 90 seconds to load from a·fIoppy can'be located and recalled almost instantly on hard disk.

Using a hard drive requires a few. new commands. The Lt . Kernal 's disks come formatted. You can .transfer your programs from your floppy disks to haro disk, but there are some problems with protection<br>schemes on commercial software. However,<br>this problem is lessening. Some companies<br>like Timeworks, Batterles Included and spinnaker have released software with no copy protection for both the C64 and C128. Some protected software have devices whereby you can copy to a hard disk.

Commodore did not anticipate that C64 or C128 users would want to use hard drives and made no special provision to. connect them. You must use the serial port or daisy chain the hard drive to the floppy drive. The Lt. Kernal connects to the user (game) port. You must open the computer and connect a couple of wires to specific chip pins in the C64. In the specific chip pins in the cor. in the<br>C128 you must remove and reinstall one microchip and connect two jumper cables. The author had no trouble doing this with

the help of instructions and diagrams.<br>The Lt. Kernal uses an adapter box (which plugs into the serial port), and a cable connects to the drive. If you need to move the units, you unplug the adapter box. The drive must be well ventilated box. The drive must be well<br>and have its own cooling fan.

Since the head guides so close to the

surface of the platter, hard drives must be protected from dirt and jolts. Tobacco smoke can interfere with the head reading<br>and writing data.

The Lt. Kernal sells for about \$900.00. Hence, most of us will not be getting one yet. However, thay will probably get cheaper as more are sold. You can also conslder the savings in the costs of buying floppy disks. If you use your C64 or C128 for business, you can consider time savings. The author concludes with, "This isn't a tool to own simply because the fellow down the block bingty because For speed and size, however,<br>there's no substitute -- and that's the hard truth."

#### *SUPERBASE* 128 *3.0 UPGRADE*

# l}y Hichael Carland, San Fernando Valley CUG

I have heard from Precision Software that Superbase 128 version 3.0 has been released. Version 3.0 will support<br>systems with two 1571 drives, or a 1581 and a 1571 drive. You can also do an "export" or "import" to or from that second drive. It also allows you to use the function keys in the program writer. These are just a few of the changes I know about. Wlth these changes an lnsert is being printed for the manual; however, it is not ready yet. Version 2.0, released in 1985, was

sold in the U.S. through Progressive of Denver. But now Progressive no longer<br>carries Superbase. Precision, based in England, has set up their own office in Texas. Progressive did have a BBS for technical support. I understand you can now get help through American PeopleLink, or you can call Precision directly at the number listed below.

This is how the upgrade policy will work: send \$25.00 and your original SB-128 disk plus the first page of your manual, not the cover, to the address listed below.

> Precision Inc. Frecision inc.<br>8404 Sterling St.  $I$ rving,  $\overline{X}$  75063  $(214)^{9}929-4888$ Suite A

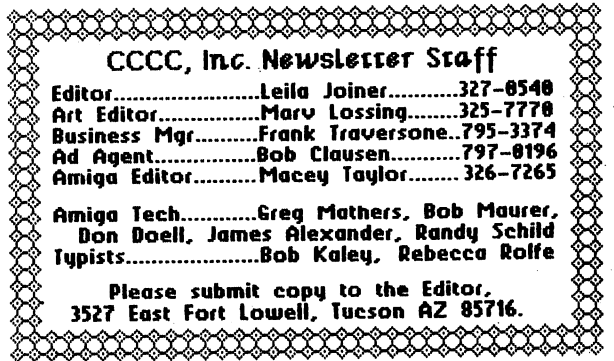

위는 가을 수 있는 거실

CATALINA COMMODORE COMPUTER CLUB, Inc. (CCCC. Inc. ) - Page 12 -- <u>2000 - 2000 - Page 12</u>

*CCCC EXECUTIVE BOARD NEETING* 

by *Bob Holdcraft*, Secretary

home. All board members were present.<br>Also present were Frank Prievo, Membership<br>Chairman and Librarians Kathyrn Maxson and steve Price.

The Secretary and Treasurer's Reports

were presented and approved.<br>An inquiry about a gift membership to departing board members was presented.<br>The board voted that no action of this type was feasible at this point and time.

Programs and workshops for the upcoming meetings were discussed. Disk drive, printer and GEOS workshops are being planned. Thanks to Frank being planned. Thanks to Frank<br>Traversone, BBS workshops are planned for the Saturday meetings. The December Swap Meet-Auction was

planned. Fees were set. An equipment<br>inventory and evaluation is planned.<br>The Library was issued a check to

purchase blank disks.

Leila Joiner announced she would like someone to take over the Rental Library.<br>Frank Prievo, Membership Chairman

reported membership losses and gains about broke even, with 'ball-park' of 340.

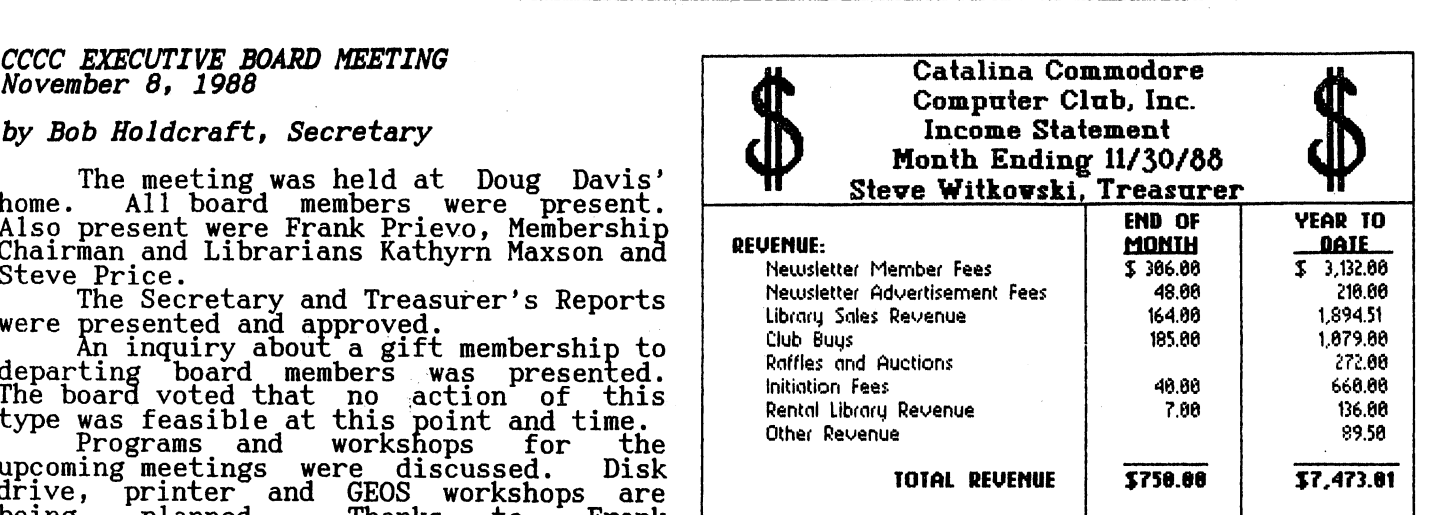

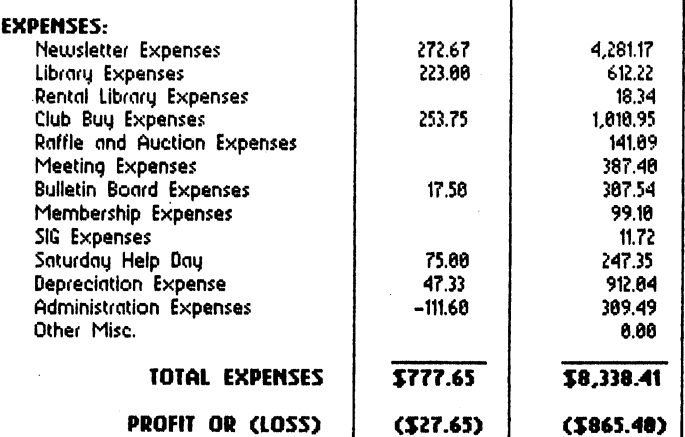

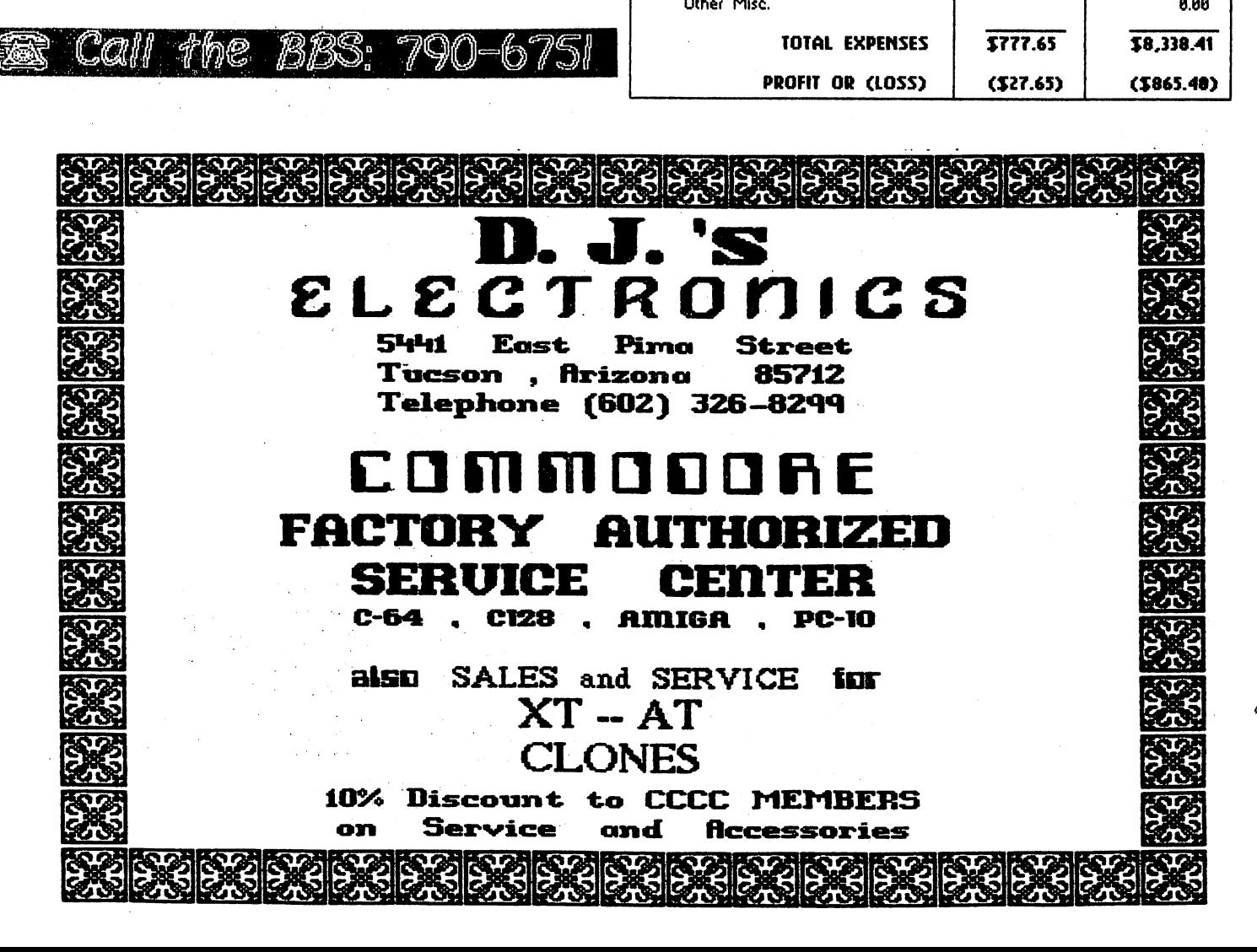